# Summa 60

**Istruzioni per l'uso Instructions Instructions d'emploi Bedienungsanleitung Instrucciones de uso Instruções para o uso Gebruiksaanwijzing Brugsinstruktioner Bruksanvisning Οδηγίες χρήσεως**

## **PUBLICATION ISSUED BY**:

Olivetti S.p.A. www.olivetti.com

*Copyright © 2006, Olivetti All rights reserved*

This manual may not be photocopied, translated into any language or reproduced in any form, in whole or in part, without the prior written consent of Olivetti S.p.A.

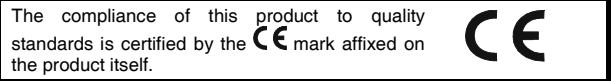

## **AVVERTENZE – PRECAUTIONS – AVERTISSEMENTS – HINWEISE - ADVERTENCIAS – ADVERTÊNCIAS – WAARSCHUWINGEN – ADVARSLER – VARNING – Ο∆ΗΓΊΕΣ ΧΡΉΣΕΩΣ**

 $\bigcap$ 

Non utilizzate liquidi come l'alcool per pulire la carrozzeria. Non utilizzate né lasciate la calcolatrice alla luce diretta del sole. Evitate anche luoghi con sbalzi repentini di temperatura, alta umidità o sporchi.

 $\binom{6}{5}$ 

Do not use organic solutions such as alcohol to clean the casing. Do not use or leave the calculator in direct sun light. Locations subject to quick temperature changes, high humidity and dirt should also be avoided.

- Pour nettoyer la carrosserie, n'utilisez jamais de liquides tels que l'alcool. La calculatrice ne doit être ni utilisée ni abandonnée à la lumière directe du soleil. Evitez également les lieux soumis à de busques écarts de température, très humides ou sales.
- Benutzen Sie keine Flüssigkeiten wie Alkohol, um das Gehäuse zu reinigen.  $\Omega$ Setzen Sie die Rechen-maschine weder während des Benutzens noch am Aufstellungsort keiner direkten Sonneneinstrahlung aus. Vermeiden Sie Orte mit plötzlichen Temperaturschwankungen, sowie nasse und schmutzige Umgebung.
- No utilizar líquidos como el alcohol para limpiar la carrocería. No utilizar ni dejar  $\mathbf{E}$ la calculadora expuesta a la luz solar directa. Evitar asímismo lugares con cambios bruscos de temperatura, alta humedad o sucios.
- Não utilize líquidos como álcool para limpar a carcaça. Não utilize, nem deixe a  $(P)$ calculadora sob a luz directa do sol. Evite também lugares com variações repentinas de temperatura, muita humidade ou sujos.
- 

Gebruik geen vloeistoffen zoals alcohol voor het schoonmaken van de behuizing. Gebruik of plaats de rekenmachine niet in direct zonlicht. Vermijd eveneens plaatsen met plotselinge temperatuurschommelingen, een hoge vochtigheidsgraad of die vuil zijn.

Anvend ikke flydende som alkohol for at rengøre karrosserriet. Anvend ikke eller efterlad ikke regnemaskinen I direkte sollys. Undgå også miljøer udsat for temperatursvingninger, høj fugtighed eller snavset. **DK**

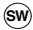

Använd inte vätskor som t ex alkohol vid rengöring av höljet. Använd och låt inte räknaren stå i direkt solljus. Undvik även platser med snabba temperaturväxlingar, hög fuktighet eller smuts.

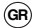

Μην χρησιµοποιείται όταν καθαρίζετε τον υπολογιστή υγρά όπως το **GR**οινόπνευµα. Μην χρησιµοποιείτε και µην αφήνετε τον υπολογιστή στον ήλιο. Να αποφεύγετε χώρους, όπου αλλάζει συχνά η θερµοκρασία, υγρούς ή βρώµικους.

#### *DIRETTIVA 2002/96/CE SUL TRATTAMENTO, RACCOLTA, RICICLAGGIO E SMALTIMENTO DI APPARECCHIATURE ELETTRICHE ED ELETTRONICHE E LORO COMPONENTI*

#### *1. PER I PAESI DELL'UNIONE EUROPEA (UE)*

È vietato smaltire qualsiasi apparecchiatura elettrica ed elettronica come rifiuto solido urbano: è obbligatorio effettuare una sua raccolta separata. L'abbandono di tali apparecchiature in luoghi non specificatamente predisposti ed autorizzati, può avere effetti pericolosi sull'ambiente e sulla salute. I trasgressori sono soggetti alle sanzioni ed ai provvedimenti a norma di Legge.

#### *PER SMALTIRE CORRETTAMENTE LE NOSTRE APPARECCHIATURE POTETE:*

- a) Rivolgervi alle Autorità Locali che vi forniranno indicazioni e informazioni pratiche sulla corretta gestione dei rifiuti, ad esempio: luogo e orario delle stazioni di conferimento, ecc.
- b) All'acquisto di una nostra nuova apparecchiatura, riconsegnare al nostro Rivenditore un'apparecchiatura usata, analoga a quella acquistata.

l simbolo del contenitore barrato, riportato sull'apparecchiatura, significa che:

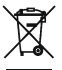

L'apparecchiatura, quando sarà giunta a fine vita, deve essere portata in centri di raccolta attrezzati e deve essere trattata separatamente dai rifiuti urbani;

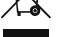

- Olivetti garantisce l'attivazione delle procedure in materia di trattamento, raccolta, riciclaggio e smaltimento della apparecchiatura in conformità alla Direttiva 2002/96/CE (e succ.mod.).

#### *2. PER GLI ALTRI PAESI (NON UE)*

Il trattamento, la raccolta, il riciclaggio e lo smaltimento di apparecchiature elettriche ed elettroniche dovrà essere effettuato in conformità alle Leggi in vigore in ciascun Paese.

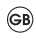

#### *DIRECTIVE 2002/96/CE ON THE TREATMENT, COLLECTION, RECYCLING AND DISPOSAL OF ELECTRIC AND ELECTRONIC DEVICES AND THEIR COMPONENTS*

#### *1. FOR COUNTRIES IN THE EUROPEAN UNION (EU)*

The disposal of electric and electronic devices as solid urban waste is strictly prohibited: it must be collected separately. The dumping of these devices at unequipped and unauthorized places may have hazardous effects on health and the environment.

Offenders will be subjected to the penalties and measures laid down by the law.

#### *TO DISPOSE OF OUR DEVICES CORRECTLY:*

- a) Contact the Local Authorities, who will give you the practical information you need and the instructions for handling the waste correctly, for example: location and times of the waste collection centres, etc.
- b) When you purchase a new device of ours, give a used device similar to the one purchased to our dealer for disposal.

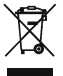

- The crossed dustbin symbol on the device means that:
- When it to be disposed of, the device is to be taken to the equipped waste collection centres and is to be handled separately from urban waste;
- Olivetti guarantees the activation of the treatment, collection, recycling and disposal procedures in accordance with Directive 2002/96/CE (and subsequent amendments).

#### *2. FOR OTHER COUNTRIES (NOT IN THE EU)*

The treatment, collection, recycling and disposal of electric and electronic devices will be carried out in accordance with the laws in force in the country in question.

#### *DIRECTIVE 2002/96/CE SUR LE TRAITEMENT, LA COLLECTE, LE RECYCLAGE ET LA MISE AU REBUT DES EQUIPEMENTS ELECTRIQUES ET ELECTRONIQUES ET DE LEURS COMPOSANTS*

#### *1. POUR LES PAYS DE L'UNION EUROPEENNE (UE)*

Il est interdit de mettre au rebut tout équipement électrique ou électronique avec les déchets municipaux non triés : leur collecte séparée doit être effectuée. L'abandon de ces équipements dans des aires non appropriées et non autorisées peut nuire gravement à l'environnement et à la santé. Les transgresseurs s'exposent aux sanctions et aux dispositions prévues par la loi.

*POUR METTRE CORRECTEMENT NOS EQUIPEMENTS AU REBUT, VOUS POUVEZ EFFECTUER L'UNE DES OPERATIONS SUIVANTES :*

- a) Adressez-vous aux autorités locales, qui vous fourniront des indications et des informations pratiques sur la gestion correcte des déchets (emplacement et horaire des déchetteries, etc.).
- b) A l'achat d'un de nos équipements, remettez à notre revendeur un équipement usagé, analogue à celui acheté.

Le symbole du conteneur barré, indiqué sur l'équipement, a la signification suivante :

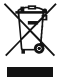

- Au terme de sa durée de vie, l'équipement doit être remis à un centre de collecte approprié, et doit être traité séparément des déchets municipaux non triés ;
- Olivetti garantit l'activation des procédures de traitement, de collecte, de recyclage et de mise au rebut de l'équipement, conformément à la Directive 2002/96/CE (et modifications successives).

#### *2. POUR LES AUTRES PAYS (NON UE)*

Le traitement, la collecte, le recyclage et la mise au rebut des équipements électriques et électroniques doivent être effectués conformément à la loi en vigueur dans chaque pays.

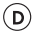

F

#### *RICHTLINIE 2002/96/CE FÜR DIE BEHANDLUNG, SAMMLUNG, WIEDERVERWERTUNG UND ENTSORGUNG VON ELEKTRO- UND ELEKTRONIK ALTGERÄTEN UND DEREN BESTANDTEILE*

#### *1. FÜR DIE LÄNDER DER EUROPÄISCHEN UNION (EG)*

Es ist verboten, jede Art von Elektro- und Elektronik-Altgeräten als unsortierten Siedlungsabfall zu entsorgen: es ist Pflicht, diese separat zu sammeln.

Das Abladen dieser Geräte an Orten, die nicht speziell dafür vorgesehen und autorisiert sind, kann gefährliche Auswirkungen für Umwelt und Gesundheit haben.

Widerrechtliche Vorgehensweisen unterliegen den Sanktionen und Maßnahmen laut Gesetz.

#### *UM UNSERE GERÄTE ORDNUNGSGEMÄß ZU ENTSORGEN, KÖNNEN SIE:*

- a) Sich an die örtliche Behörde wenden, die Ihnen praktische Auskünfte und Informationen für die ordnungsgemäße Verwaltung der Abfälle liefert, beispielsweise: Ort und Zeit der Sammelstation etc.
- b) Beim Neukauf eines unserer Geräte ein benutztes Gerät, das dem neu gekauften entspricht, an unseren Wiederverkäufer zurückgeben.

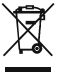

- Das durchkreuzte Symbol auf dem Gerät bedeutet, dass:
- Nach Ableben des Gerätes, dieses in ausgerüstete Sammelzentren gebracht werden und separat von Siedlungsabfällen behandelt werden muss;
- Olivetti die Aktivierung der Behandlungs-, Sammel-, Wiederverwertungs- und Entsorgungsprozedur der Geräte in Konformität mit der Richtlinie 2002/96/CE (u. folg.mod.) garantiert.

#### *2. FÜR DIE ANDEREN LÄNDER (NICHT-EG-STAATEN)*

Das Behandeln, Sammeln, Wiederverwerten und Entsorgen von Elektro- und Elektronik-Altgeräten muss nach den geltenden Vorschriften des jeweiligen Landes erfolgen.

#### *DIRECTIVA 2002/96/CE SOBRE EL TRATAMIENTO, LA RECOGIDA, EL RECICLAJE Y LA ELIMINACIÓN DE APARATOS ELÉCTRICOS Y ELECTRÓNICOS Y DE SUS COMPONENTES*

#### *1. PARA LOS PAÍSES DE LA UNIÓN EUROPEA (UE)*

Está prohibido eliminar cualquier tipo de aparato eléctrico y electrónico como residuo urbano no seleccionado: en el caso de estos equipos es obligatorio realizar su recogida selectiva.

La eliminación de estos aparatos en lugares que no estén específicamente preparados y autorizados puede tener efectos peligrosos para el medio ambiente y la salud.

Los transgresores están sujetos a las sanciones y a las medidas que establece la Ley.

#### *PARA ELIMINAR CORRECTAMENTE NUESTROS APARATOS EL USUARIO PUEDE:*

- a) Dirigirse a las Autoridades Locales, que le brindarán las indicaciones y las informaciones prácticas necesarias para el correcto manejo de los desechos, por ejemplo: lugar y horario de las instalaciones de tratamiento, etc.
- b) En el momento de comprar uno de nuestros equipos nuevos, puede entregar a nuestro Revendedor un aparato usado, similar al que ha adquirido.

El símbolo del contenedor con la cruz, que se encuentra en el aparato, significa que:

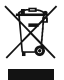

- Cuando el equipo haya llegado al final de su vida útil, deberá ser llevado a los centros de recogida previstos, y que su tratamiento debe estar separado del de los residuos urbanos;
- Olivetti garantiza la activación de los procedimientos en materia de tratamiento, recogida, reciclaje y eliminación de los equipos, de conformidad con la Directiva 2002/96/CE (y suces. mod.).

#### *2. PARA LOS OTROS PAÍSES (FUERA DE LA UE)*

El tratamiento, la recogida, el reciclaje y la eliminación de equipos eléctricos y electrónicos se deberán llevar a cabo de conformidad con las Leyes vigentes en cada País.

P

Έ

#### *DIRECTIVA 2002/96/CE RELATIVA AO TRATAMENTO, RECOLHA, RECICLAGEM E ELIMINAÇÃO DE RESÍDUOS DE EQUIPAMENTOS ELÉCTRICOS E ELECTRÓNICOS E DE SEUS COMPONENTES*

#### *1. PARA OS PAÍSES DA UNIÃO EUROPEIA (UE)*

É proibido eliminar qualquer resíduo de equipamentos eléctricos ou electrónicos como lixo sólido urbano: é obrigatório efectuar uma recolha separada. O abandono de tais equipamentos em locais não especificamente preparados e autorizados, pode ter efeitos perigosos sobre o ambiente e a saúde. Os transgressores estão sujeitos às sanções e às disposições legais.

#### *PARA ELIMINAR CORRECTAMENTE OS NOSSOS EQUIPAMENTOS, É POSSÍVEL:*

- a) Dirigir-se às Autoridades Locais que fornecerão indicações e informações práticas sobre a gestão correcta dos resíduos, por exemplo: local e horário dos centros de entrega, etc.
- b) Na compra de um nosso novo equipamento, devolver ao nosso Revendedor um equipamento usado, semelhante ao comprado.

O símbolo do contentor riscado, indicado sobre o equipamento, significa que:

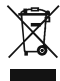

- O equipamento, quando chegar ao fim de sua vida útil, deve ser levado para centros de recolha aparelhados e deve ser tratado separadamente dos resíduos urbanos;
- A Olivetti garante a activação dos procedimentos no tocante ao tratamento, recolha, reciclagem e eliminação do equipamento em conformidade com a Directiva 2002/96/CE (e mod. post.).

#### *2. PARA OS OUTROS PAÍSES (FORA DA UE)*

O tratamento, a recolha, a reciclagem e a eliminação de equipamentos eléctricos e electrónicos terão de ser realizados em conformidade com as Leis em vigor em cada país.

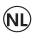

#### *RICHTLIJN 2002/96/EG BETREFFENDE AFGEDANKTE ELEKTRISCHE EN ELEKTRONISCHE APPARATUUR*

#### *1. VOOR DE LANDEN VAN DE EUROPESE UNIE (EU)*

Het is verboden om elektrische en elektronische apparatuur als huishoudelijk afval te verwerken: het is verplicht om een gescheiden inzameling uit te voeren. Het achterlaten van dergelijke apparatuur op plekken die niet specifiek hiervoor erkend en ingericht zijn, kan gevaarlijke gevolgen voor het milieu en de veiligheid met zich meebrengen. Overtreders zijn onderworpen aan sancties en maatregelen krachtens de wet.

#### *OM OP CORRECTE WIJZE ONZE APPARATUUR TE VERWERKEN KUNT U:*

- a) Zich wenden tot de plaatselijke instanties die u aanwijzingen en praktische informatie over de correcte behandeling van het afval zullen verschaffen, zoals bijvoorbeeld: locatie en openingstijden van de inzamelcentra, enz.
- b) Bij aankoop van een nieuw apparaat van ons merk, het oude apparaat, dat gelijk moet zijn aan het gekochte apparaat bij onze wederverkoper inleveren.

Het symbool van de doorgekruiste vuilnisbak, aangebracht op de apparatuur, betekent dat:

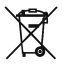

- Het apparaat aan het einde van zijn levensduur bij geoutilleerde inzamelcentra moet worden ingeleverd en gescheiden van het huishoudelijk afval moet worden verwerkt;
- Olivetti de activering garandeert van de procedures inzake behandeling, inzameling, recycling en verwerking van de apparatuur conform de Richtlijn 2002/96/EG (en latere wijzigingen).

#### *2. VOOR DE OVERIGE LANDEN (NIET EU)*

De behandeling, de inzameling, de recycling en de verwerking van elektrische en elektronische apparatuur dienen overeenkomstig de wetten die in elk land van kracht zijn te gebeuren.

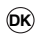

#### *EU-DIREKTIV 2002/96/EF (WEEE) OM OPSAMLING, GENBRUG OG BORTSKAFFELSE AF ELEKTRISK OG ELEKTRONISK UDSTYR*

#### *1. GÆLDENDE FOR EU-LANDE*

Det er forbudt at bortskaffe elektrisk eller elektronisk udstyr som almindeligt husholdningsaffald: Det skal opsamles separat.

Hvis ikke elektrisk og elektronisk affald afleveres på særligt indrettede opsamlingssteder, kan det få alvorlige konsekvenser for miljø og helbred.

Overtrædere kan straffes og retforfølges i henhold til gældende lovgivning.

# *FOR KORREKT BORTSKAFFELSE AF VORES UDSTYR KAN DU:*

- a) Henvende dig til de lokale myndigheder, som vil kunne give dig anvisninger og praktiske oplysninger om en korrekt bortskaffelse af affaldet, f.eks.: Genbrugsstationers adresser og åbningstider osv.
- b) Aflevere brugt udstyr ved køb af tilsvarende nyt udstyr hos vores Forhandler.
	- Det viste symbol, som findes på udstyret, betyder:

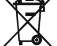

- At, brugt udstyr skal afleveres på særlige opsamlingssteder og bortskaffes separat;

at, Olivetti garanterer at procedurerne for behandling, opsamling, genbrug og bortskaffelse af udstyret i henhold til EU-direktiv 2002/96/EF (og efterfølgende tilføjelser) efterleves.

#### *2. GÆLDENDE FOR IKKE EU-LANDE*

Behandling, opsamling, genanvendelse og bortskaffelse af elektrisk og elektronisk udstyr skal ske i henhold til landets gældende lovgivning.

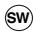

#### *DIREKTIV 2002/96/EC AVSEENDE HANTERING, UPPSAMLING, ÅTERVINNING OCH BORTSKAFFNING AV ELEKTRO- OCH ELEKTRONIKUTRUSTNINGAR SAMT DERAS KOMPONENTER*

#### *1. AVSEENDE LÄNDERNA I DEN EUROPEISKA UNIONEN (EU)*

Det är förbjudet att skaffa bort all slags elektro- och elektronikutrustning som fast stadsavfall: en separat uppsamling måste obligatoriskt göras.

Avlämning av sådan utrustning på ej specifikt förberedda platser kan farligt påverka både miljön och hälsan.

De som överträder dessa förordningar kommer att undergå de straff och påföljder som förutsetts i lagstiftningen.

#### *FÖR EN KORREKT BORTSKAFFNING AV VÅR UTRUSTNING KAN DU BETE DIG PÅ FÖLJANDE SÄTT:*

- a) Vänd dig till de lokala myndigheterna där du kan få praktisk anvisning och information om hur du ska gå tillväga för att kunna hantera avfallen på korrekt sätt, t ex: plats och öppettider i avlämningsstationer, osv.
- b) När du köper en ny utrustning från oss kan du lämna tillbaka en begagnad utrustning liknande den nyköpta till återförsäljaren.

Symbolen med den korsade behållaren som visas på utrustningen anger att:

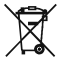

- När utrustningens livslängd gått ut, måste denna föras till organiserade uppsamlingscentraler och behandlas separat från stadsavfallen;
- Olivetti garanterar aktivering av procedurer avseende hantering, uppsamling, återvinning och bortskaffning i överensstämmelse med Direktivet 2002/96/CE (och efterföljande ändringar).

#### *2. AVSEENDE ÖVRIGA LÄNDER (EJ INOM EU)*

Hantering, uppsamling, återvinning och bortskaffning av elektro- och elektronikutrust-ningar ska utföras i överensstämmelse med lagstiftelsen i landet i frågan.

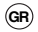

#### *Ο∆ΗΓΙΑ 2002/96/CE ΣΧΕΤΙΚΑ ΜΕ ΤΗΝ ∆ΙΑΧΕΙΡΙΣΗ ΚΑΙ ΕΠΕΞΕΡΓΑΣΙΑ ΤΩΝ ΑΠΟΒΛΗΤΩΝ ΕΙ∆ΩΝ ΗΛΕΚΤΡΙΚΟΥ ΚΑΙ ΗΛΕΚΤΡΟΝΙΚΟΥ ΕΞΟΠΛΙΣΜΟΥ*

#### *1. ΓIA ΤΑ ΚΡΑΤΗ ΜΕΛΗ ΤΗΣ ΕΥΡΩΠΑΪΚΗΣ ΚΟΙΝΟΤΗΤΑΣ (UE)*

Απαγορεύεται η απόρριψη ηλεκτρικών, και ηλεκτρονικών αποβλήτων ως στερεά αστικά απόβλητά: είναι υποχρεωτική η χωριστή συλλογή αυτών.

Η ενκατάλειψη των, εν λόνο, συσκευών σε µη εξουσιοδοτηµένους, κατάλληλους και ειδικούς χώρους, µπορεί να µολύνει το περιβάλλον και να βλάψει την δηµόσια υγεία.

Οι παραβάτες υπόκεινται σε πρόστιµα και άλλα µέτρα κατά τον Νόµο.

#### *ΓΙΑ ΤΗΝ ΣΩΣΤΗ ΑΠΟΡΡΙΨΗ ΤΩΝ ΣΥΣΚΕΥΩΝ ΜΑΣ ΜΠΟΡΕΙΤΕ ΝΑ:*

- a) Απευθυνθείτε στις Τοπικές Αρχές οι οποίες θα σας παρέχουν υποδείξεις και πρακτικές πληροφορίες σχετικά µε την σωστή διαχείριση των εν λόγο αποβλήτων, για παράδειγµα: τόπους και ωράρια των χώρων αποθήκευσης ή συλλογής, κτλ.
- b) Κατά την αγορά µίας καινούργια συσκευής µας, παραδώστε, στον Πωλητή ∆ιανοµέα την µεταχειρισµένη σας, ανάλογη µε την καινούργια, συσκευή.

Το σύµβολο µε τον διαγραµµένο τροχοφόρο κάδο, πάνω στην συσκευή, δηλώνει ότι: - όταν η συσκευή φτάσει το τέλος του κύκλου ζωής της, θα πρέπει να παραδοθεί σε

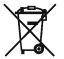

εξειδικευµένα κέντρα συλλογής µε βάση τις διαδικασίες χωριστής συλλογής αστικών αποβλήτων; - Η Olivetti εγγυάται και µεριµνά για όλες τις διαδικασίες σχετικές µε την διαχείριση,

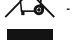

συλλογή, ανακύκλωση και απόρριψη της συσκευής σε συµµόρφωση µε την Οδηγία 2002/96/CE (και τροπολογίες αυτής).

#### *2. ΓΙΑ ΤΑ ΑΛΛΑ ΚΡΑΤΗ (ΕΚΤΟΣ Ε.Κ)*

Η επεξεργασία, συλλογή, ανακύκλωση και απόρριψη ηλεκτρικών, και ηλεκτρονικών αποβλήτων θα πρέπει να γίνεται σε συµµόρφωση µε τις τρέχουσες τοπικές ∆ιατάξεις σε κάθε Κράτος.

## **Generalità**

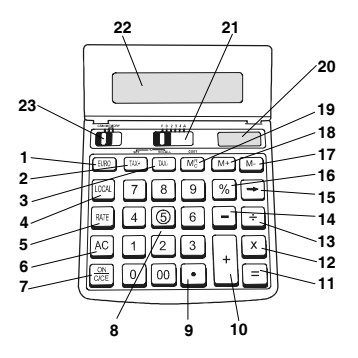

- **(1)** Converte il valore visualizzato in una valuta straniera.
- **(2)** Calcola il valore IVA inclusa, imposta il tasso dell'IVA.
- **(3)** Calcola il valore netto senza IVA, richiama il tasso dell'IVA.
- **(4)** Converte il valore visualizzato nella valuta locale.
- **(5)** Imposta il tasso di cambio della valuta.
- **(6)** Cancella tutto, incluso il contenuto della memoria.
- **(7)** Accende la calcolatrice / cancella l'ultimo numero inserito o l'ultimo calcolo.
- **(8)** Inserisce il numero richiesto, fino ad un massimo di 12 cifre.
- **(9)** Inserisce il punto decimale.
- **(10)** Addizione, aggiunge una cifra all'accumulatore.
- **(11)** Uguale, completa il calcolo.
- **(12)** Moltiplicazione, digitare il primo numero (moltiplicando) e premere [×]. Quindi digitare il secondo numero (moltiplicatore) e premere [=] oppure un altro tasto, a seconda delle necessità, per ottenere il risultato.
- **(13)** Divisione, digitare il numero da dividere (dividendo) e premere [÷].Quindi digitare il secondo numero (divisore) e premere [=] oppure un altro tasto, a seconda delle necessità, per ottenere il risultato.
- **(14)** Sottrazione, sottrae una cifra dall'accumulatore.
- **(15)** Correzione di uno spazio verso destra.
- **(16)** Completa il calcolo della percentuale.
- **(17)** Con il selettore CSM/MEMORY (23) impostato su MEMORY, sottrae una cifra dalla memoria. Con lo stesso selettore impostato su CSM, definisce o calcola il margine del profitto in percentuale.
- **(18)** Con il selettore CSM/MEMORY (23) impostato su MEMORY, aggiunge una cifra alla memoria. Con lo stesso selettore impostato su CSM, definisce o calcola il prezzo di vendita.
- **(19)** Con il selettore CSM/MEMORY (23) impostato su MEMORY, sottrae una cifra dalla memoria. Con lo stesso selettore impostato su CSM, definisce o calcola un costo.
- **(20)** Cella solare che alimenta la calcolatrice.
- **(21)** Selettore del punto decimale
	- A: Modalità Addizione. Il punto decimale è inserito automaticamente due posizioni sulla sinistra in un calcolo di addizione o sottrazione. Per le moltiplicazioni o le divisioni, il calcolo e il risultato sono visualizzati con due posizioni decimali.
	- 0,2,3,4: I risultati sono forniti sulla base delle impostazioni (numero di posizioni decimali) e, se possibile, arrotondati all'arrotondamento selezionato.
	- F: Punto decimale mobile.
- **(22)** Display a cristalli liquidi da 12 cifre, inclinabile secondo l'angolo di visualizzazione desiderato.
- **(23)** Selettore CSM/MEMORY, fare scorrere il selettore per selezionare le modalità COSTO/VENDITA/MARGINE (CSM) e MEMORIA (MEMORY).

## **Funzionamento**

- Premere [ON/C/CE] per accendere la calcolatrice prima di iniziare qualsiasi calcolo.
- La calcolatrice si spegne automaticamente dopo circa 7 minuti di inutilizzo.
- In caso di eccedenza di calcolo, è visualizzata la lettera "E". Premere [ON/C/CE] per eliminare questa condizione.
- Se il display inizia a sbiadirsi, è necessario sostituire la batteria di back-up a lunga durata. Per sostituire questa batteria, capovolgere la calcolatrice e svitare le due viti che fissano la copertura posteriore. Rimuovere la copertura posteriore, rimuovere la batteria esaurita, inserirne una nuova e reinstallare la copertura.

## **Specifiche tecniche**

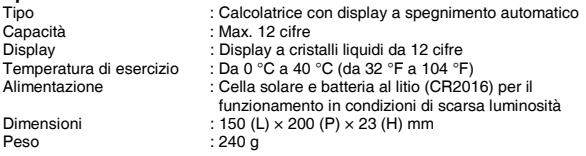

## **Overview**

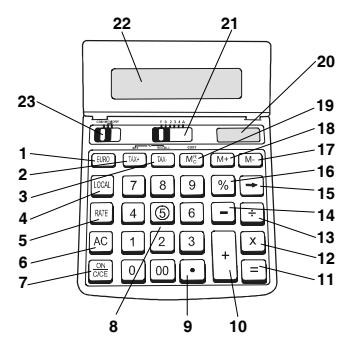

- **(1)** Converts the displayed value to a foreign currency.
- **(2)** Calculates the value including VAT, sets the VAT rate.
- **(3)** Calculates the net value without VAT, recalls the VAT rate.
- **(4)** Converts the displayed value to local currency.
- **(5)** Sets the currency exchange rate.
- **(6)** Clears all, including memory contents.
- **(7)** Power on / clears the last number entered or the last calculation.
- **(8)** Enter the required number. Max 12 digits can be entered.
- **(9)** Enters a decimal point.
- **(10)** Addition, adds an amount to the accumulator.
- **(11)** Equal, completes the calculation.
- **(12)** Multiplication, enter the first number (multiplicand) and press [×]. Then enter the second number (multiplier) and press [=] or other keys, as necessary, to obtain the result.
- **(13)** Division, enter the number to be divided (dividend) then press [÷]. Then enter the second number (divisor) and press [=] or other keys, as necessary, to obtain the result.
- **(14)** Subtraction, subtracts an amount from the accumulator.
- **(15)** Backspace correction.
- **(16)** Completes percent calculation.
- **(17)** With the CSM/MEMORY selector (23) set to MEMORY, subtracts an amount from memory. With this selector set to CSM, defines or calculates a percent profit margin value.
- **(18)** With the CSM/MEMORY selector (23) set to MEMORY, adds an amount to memory. With this selector set to CSM, defines or calculates a selling price.
- **(19)** With the CSM/MEMORY selector (23) set to MEMORY, subtracts an amount from memory. With this selector set to CSM, defines or calculates a cost figure.
- **(20)** Power solar cell that provides power to the calculator.
- **(21)** Decimal point selector
	- A: Add mode. The decimal point is automatically set two places to the left in an addition or subtraction calculation. For multiplications or divisions, the calculation and the result are displayed with two decimal places.
	- 0,2,3,4: The results are given according to the setting (number of decimal places) and, if applicable, rounded according to the selected rounding.
	- F: Floating decimal point.
- **(22)** 12-digit Liquid Crystal Display, can be tilted to the desired viewing angle.
- **(23)** CSM/MEMORY selector, Slide to toggle between COST/SELL/MARGIN and MEMORY modes.

## **Operation**

- Press [ON/C/CE] to turn on the calculator before starting any calculation.
- The calculator powers off automatically after a 7-minute inactivity timeout.
- If a calculation overflow occurs, the letter "E" is displayed. Press [ON/C/CE] to clear this condition.
- If the display begins to fade, the long-life back-up battery needs to be changed. To change this battery, overturn the calculator and unscrew the two screws that secure the back cover. Remove the back cover, pry out the old battery, insert the new one and then replace the cover.

## **Technical Specifications**

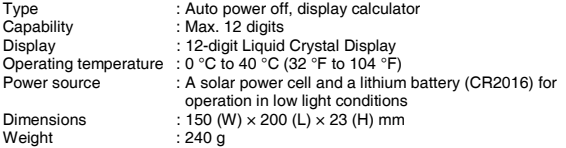

## **Généralités**

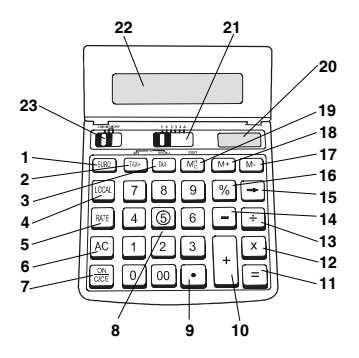

- **(1)** Change la valeur affichée en une devise étrangère.
- **(2)** Calcule la valeur TVA incluse, attribue le taux TVA.
- **(3)** Calcule la valeur nette sans TVA, rappelle le taux de la TVA.
- **(4)** Change la valeur affichée en valeur locale.
- **(5)** Attribue le taux de change de la valeur.
- **(6)** Efface tout, y compris le contenu de la mémoire.
- **(7)** Allume la calculatrice / efface le dernier numéro saisi ou le dernier calcul.
- **(8)** Saisit le numéro requis jusqu'à un maximum de 12 chiffres.
- **(9)** Introduit la virgule décimale.
- **(10)** Addition, ajoute un chiffre à l'accumulateur.
- **(11)** Egal, termine le calcul.
- **(12)** Multiplication, taper le premier numéro (multiplicande) et appuyer sur [×]. Ensuite taper le deuxième numéro (multiplieur) et appuyer sur [=] ou bien sur une autre touche, selon les nécessités afin d'obtenir le résultat.
- **(13)** Division,taper le numéro à diviser (dividende) et appuyer sur [÷].Ensuite taper le second numéro (diviseur) et appuyer sur [=] ou bien sur une autre touche, selon les nécessités afin d'obtenir le résultat.
- **(14)** Soustraction, soustrait un chiffre à l'accumulateur.
- **(15)** Correction d'un espace vers la droite.
- **(16)** Termine le calcul du pourcentage.
- **(17)** Avec le sélecteur CSM/MEMORY (23) placé sur MEMORY, soustrait un chiffre de la mémoire. Avec le même sélecteur placé sur CSM, définit ou calcule la marge de profit en pourcentage.
- **(18)** Avec le sélecteur CSM/MEMORY (23) placé sur MEMORY, ajoute un chiffre à la mémoire. Avec le même sélecteur sur CSM, définit ou calcule le prix de vente.
- **(19)** Avec le sélecteur CSM/MEMORY (23) placé sur MEMORY, soustrait un chiffre de la mémoire. Avec le même sélecteur sur CSM, définit ou calcule un coût.
- **(20)** Cellule solaire qui alimente la calculatrice.
- **(21)** Sélecteur de la virgule décimale
	- Modalité Addition. La virgule décimale est introduite automatiquement à deux positions sur la gauche pour un calcul d'addition ou de soustraction. Pour les multiplications ou les divisions, le calcul et le résultat sont affichés avec deux positions décimales.
	- 0,2,3,4: Les résultas sont fournis sur la base des saisies (nombre de positions décimales) et, si possible, arrondis avec l'arrondissement sélectionné.
	- F: Virgule décimale mobile.
- **(22)** Afficheur à cristaux liquides à 12 chiffres inclinable selon l'angle d'affichage désiré.
- **(23)** Sélecteur CSM/MEMORY, parcourir le sélecteur afin de sélectionner les modalités COUT/VENTE/MARGE (CSM) et MEMOIRE (MEMORY).

## **Fonctionnement**

- Appuyer sur [ON/C/CE] pour allumer la calculatrice avant de commencer tout calcul.
- La calculatrice s'éteint automatiquement après environ 7 minutes de non utilisation.
- En cas de surplus de calcul, la lettre "E" est affichée. Appuyer sur [ON/C/CE] pour éliminer cette condition.
- Si l'afficheur commence à déteindre il est nécessaire de remplacer la batterie de sauvegarde à longue durée. Pour remplacer cette batterie, mettre à l'envers la calculatirce et dévisser les deux vis qui fixent la couverture postérieure. Enlever la couverture postérieure, enlever la batterie à plat, en introduire une neuve et replacer la couverture.

## **Specifications techniques**

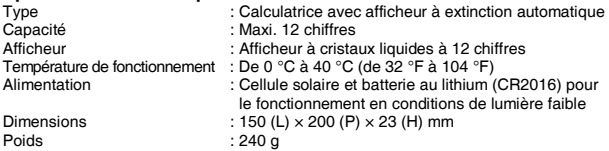

## **Übersicht**

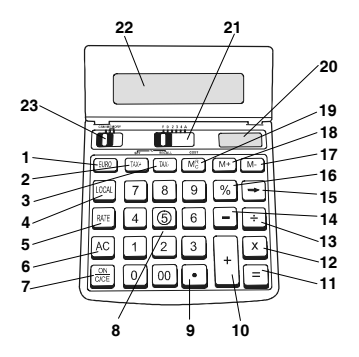

- **(1)** rechnet den angezeigten Betrag in eine Fremdwertung um.
- **(2)** berechnet den Wert einschl. MWSt., stellt den MWSt.-Satz ein.
- **(3)** berechnet den Nettowert ohne MWSt., ruft den MWSt.-Satz auf.
- **(4)** rechnet den angezeigten Betrag in die Landeswährung um.
- **(5)** stellt den Wechselkurs ein.
- **(6)** löscht alles, auch den Speicherinhalt.
- **(7)** Einschalten / löscht die zuletzt eingegebene Zal oder die letzte Berechnung.
- **(8)** die gewünschte Zahl eingeben. Es können max. 12 Stellen eingegeben werden.
- **(9)** setzt einen Dezimalpunkt ein.
- **(10)** Addition, addiert den Betrag zum Akkumulator.
- **(11)** 'Ist Gleich', vervollständigt die Rechnung.
- **(12)** Multiplikation: die erste Zahl (Multiplikand) eingeben und [×] drücken. Dann die zweite Zahl (Multiplikator) eingeben und [=] oder andere Tasten drücken, wie zum Erhalten des Ergebnisses verlangt.
- **(13)** Division: die erste, zu teilende Zahl (Dividend) eingeben und [÷] drücken. Dann die zweite Zahl (Divisor) eingeben und [=] oder andere Tasten drücken, wie zum Erhalten des Ergebnisses verlangt.
- **(14)** Subtraktion, subtrahiert den Betrag vom Akkumulator.
- **(15)** Rücktaste zur Korrektur.
- **(16)** vervollständigt Prozentberechnungen.
- **(17)** Wenn der Wahlschalter CSM/MEMORY (23) auf MEMORY steht, wird ein Betrag vom Speicher subtrahiert. Steht der Schalter auf CSM, wird ein Gewinnspannen-Prozentsatz definiert oder berechnet.
- **(18)** Wenn der Wahlschalter CSM/MEMORY (23) auf MEMORY steht, wird ein Betrag zum Speicher addiert. Steht der Schalter auf CSM, wird ein Verkaufspreis berechnet.
- **(19)** Wenn der Wahlschalter CSM/MEMORY (23) auf MEMORY steht, wird ein Betrag vom Speicher subtrahiert. Steht der Schalter auf CSM, wird ein Kostensatz definiert oder berechnet.
- **(20)** Solarzelle, die den Rechner versorgt.
- **(21)** Dezimalpunktwahl
	- A: Addiermodus. Bei Addition und Subtraktion wird der Dezimalpunkt automatisch zwei Plätze nach links versetzt. Bei Multiplikationen und Divisionen wird mit zwei Nachkommastellen gerechnet und angezeigt.
	- 0,2,3,4: Das Ergebnis wird mit der gewählten Zahl von Nachkommastellen ausgegeben und ggf. nach dem gewählten Verfahren gerundet.
	- F: Fließpunktrechnung.
- **(22)** 12-stellige Flüssigkristallanzeige (LCD), kann auf die gewünschte Position eingestellt werden.
- **(23)** CSM/MEMORY Wahlschalter, durch Verschieben umschalten zwischen KOSTEN/VERKAUFSPREIS/GEWINNSPANNEN- und Speichermodus.

## **Benutzung**

- Zum Einschalten vor jeder Berechnung auf [ON/C/CE] drücken.
- Der Rechner schaltet automatisch nach 7-minutiger Nichtbenutzung ab.
- Wenn eine Berechnung zu Überlauf führt, wird ein "E" angezeigt. Diesen Zustand durch Drücken von [ON/C/CE] aufheben.
- Wenn die Anzeige blass wird, muss die Reservebatterie ersetzt werden. Zum Tauschen der Batterie den Rechner umdrehen und die beiden Schrauben lösen, die die Rückwand halten. Die Rückwand abnehmen, die alte Batterie herausnehmen, die neue einsetzen und die Rückwand wiederschließen.

## **Technische Daten**

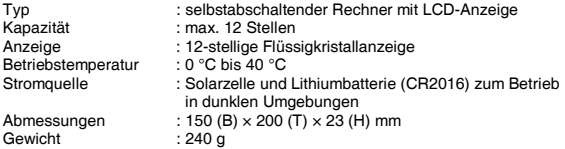

## **Generalidades**

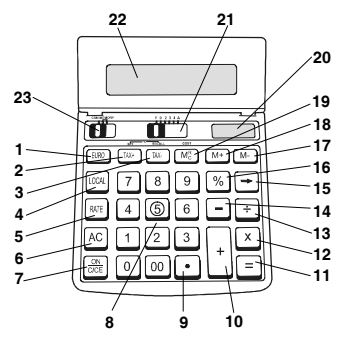

- **(1)** Convierte el valor visualizado en una divisa extranjera.
- **(2)** Calcula el valor con IVA incluido, permite configurar el tipo de tasación del IVA.
- **(3)** Calcula el valor neto sin IVA, trae al visor el tipo de tasación del IVA.
- **(4)** Convierte el valor visualizado en tipo de moneda local.
- **(5)** Configura el tipo de tasación de cambio de la divisa.
- **(6)** Cancela todo, incluso el contenido de la memoria.
- **(7)** Enciende la calculadora / cancela el último número introducido o la última operación de cálculo.
- **(8)** Introduce el número solicitado, hasta un máximo de 12 dígitos.
- **(9)** Introduce el punto decimal
- **(10)** Adición, añade una cifra en el acumulador.
- **(11)** Igual, completa el cálculo.
- **(12)** Multiplicación, introducir el primer número (multiplicando) y pulsar [×]. Después introducir el segundo número (multiplicador) y pulsar [=] u otra tecla, según las propias necesidades, para obtener el resultado.
- **(13)** División, introducir el número a dividir (dividendo) y pulsar [÷].Después introducir el segundo número (divisor) y pulsar [=] u otra tecla, según las propias necesidades, para obtener el resultado.
- **(14)** Sustracción, resta una cifra del acumulador.
- **(15)** Corrección de un espacio hacia la derecha.
- **(16)** Completa el cálculo del porcentaje.
- **(17)** Con el selector CSM/MEMORY (23) configurado en MEMORY, resta una cifra de la memoria. Con el mismo selector configurado en CSM, define o calcula el margen del beneficio en porcentaje.
- **(18)** Con el selector CSM/MEMORY (23) configurado en MEMORY, añade una cifra a la memoria. Con el mismo selector configurado en CSM, define o calcula el precio de venta.
- **(19)** Con el selector CSM/MEMORY (23) configurado en MEMORY, resta una cifra de la memoria. Con el mismo selector configurado en CSM, define o calcula un coste.
- **(20)** Celda solar que alimenta la calculadora.
- **(21)** Selector del punto decimal
	- A: Modalidad Adición. el punto decimal se sitúa, de forma automática, dos posiciones a la izquierda en una operación de adición o sustracción. Para las multiplicaciones o divisiones, la operación y el resultado se visualizan con dos posiciones decimales.
	- 0,2,3,4: Los resultados se facilitan en base a las configuraciones (número de posiciones decimales y, si es posible, redondeados según haya sido seleccionado.
	- F: Punto decimal móvil.
- **(22)** Display de cristales líquidos de 12 cifras, reclinable según el ángulo de visualización deseado.
- **(23)** Selector CSM/MEMORY, desplaza el selector para elegir las modalidades COSTE/VENTAMARGEN (CSM) y MEMORIA (MEMORY).

## **Funcionamiento**

- Pulsar [ON/C/CE] para encender la calculadora antes de iniciar cualquier operación de cálculo.
- La calculadora se apaga de forma automática a los 7 minutos de no ser utilizada.
- En caso de sobrepasar el número de operaciones de cálculo , se visualiza la letra "E". Pulsar [ON/C/CE] para eliminar esta condición.
- Si la pantalla pierde nitidez, es necesario sustituir la batería back-up de larga duración. Para sustituir esta batería, dar la vuelta a la calculadora y destornillar los dos tornillos que fijan la tapa trasera. Quitar la tapa trasera, sacar la batería descargada e introducir una nueva y por último, volver a colocar la tapa.

## **Especificaciones técnicas**

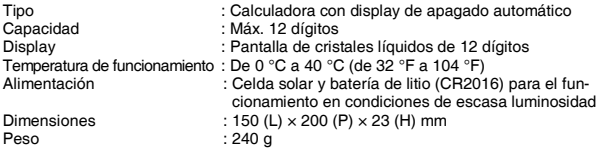

## **Descrição Geral**

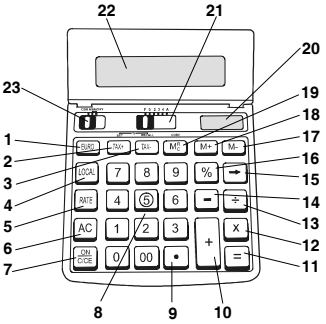

- **(1)** Converte o valor visualizado para uma moeda estrangeira.
- **(2)** Calcula o valor incluindo IVA, define a taxa de IVA.
- **(3)** Calcula o valor líquido sem IVA, chama a taxa de IVA.
- **(4)** Converte o valor visualizado para a moeda local.
- **(5)** Define a taxa de câmbio.
- **(6)** Apaga tudo, incluindo o conteúdo da memória.
- **(7)** Ligar a calculadora / apaga o último número digitado ou o último cálculo.
- **(8)** Digita o número desejado. Podem ser digitados no máximo 12 dígitos.
- **(9)** Inclui uma casa decimal.
- **(10)** Adição, adiciona uma quantia ao acumulador.
- **(11)** Igual, completa o cálculo.
- **(12)** Multiplicação, digite o primeiro número (multiplicando) e prima [×]. Depois digite o segundo número (multiplicador) e prima [=] ou outras teclas, se necessário, para obter o resultado.
- **(13)** Divisão, digite o número a ser dividido (dividendo), depois prima [÷]. Depois digite o segundo número (divisor) e prima [=] ou outras teclas, se necessário, para obter o quociente.
- **(14)** Subtracção, subrai uma quantia do acumulador.
- **(15)** Corrige o último número.
- **(16)** Completa o cálculo de percentagem.
- **(17)** Com o selector CSM/MEMORY (23) em MEMORY, subtrai uma quantia da memória. Com o selector em CSM, define ou calcula um valor percentual de margem de lucro.
- **(18)** Com o selector CSM/MEMORY (23) em MEMORY, adiciona uma quantia à memória. Com o selector em CSM, define ou calcula um preço de venda.
- **(19)** Com o selector CSM/MEMORY (23) em MEMORY, subtrai uma quantia da memória. Com o selector em CSM, define ou calcula um valor de custo.
- **(20)** Célula de energia solar que fornece energia à calculadora.
- **(21)** Selector de casa decimal
	- A: Modo adição. A cada decimal é colocada automaticamente duas casas à esquerda numa adição ou subtração. Em multiplicações ou divisões, o cálculo e os resultados são visualizados com duas casas decimais.
	- 0,2,3,4: Os resultados são obtidos de acordo com as definições (número de casas decimais) e, caso se aplique, arredondados de acordo com o arredondamento seleccionado.
	- F: Casa decimal flutuante.
- **(22)** O visor de cristal líquido com capacidade para 12 dígitos, pode ser inclinado conforme o ângulo desejado de visualização.
- **(23)** Selector CSM/MEMORY, deslize para alternar entre os modos COST/SELL/MARGIN e MEMORY.

## **Operação**

- Prima [ON/C/CE] para ligar a calculadora antes de iniciar qualquer operação.
- A calculadora desliga-se automaticamente após 7 minutos de inactividade.
- Se um cálculo exceder o visor, será visualizada a letra "E". Prima [ON/C/CE] para eliminar este erro.
- Se o visor começar a ficar sumido, será necessário substituir a pilha Para trocar a pilha, vire a calculadora e desaperte os dois parafusos que fixam a tampa de trás. Retire a tampa, retire a pilha usada, insira a pilha nova e depois torne a colocar a tampa.

## **Especificações Técnicas**

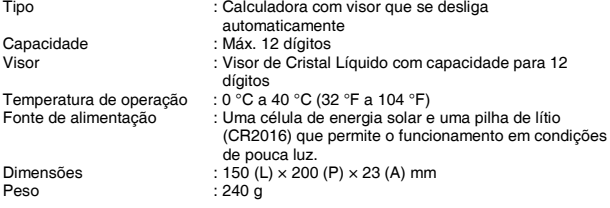

## **Algemeen**

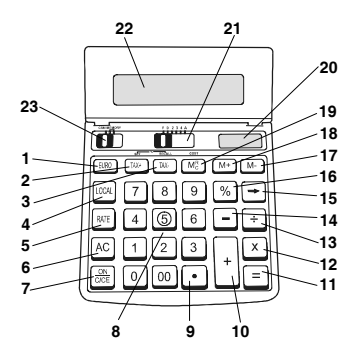

- **(1)** Converteert de weergegeven waarde in een buitenlandse valuta.
- **(2)** Berekent de waarde inclusief BTW, stelt het BTW-tarief in.
- **(3)** Berekent de nettowaarde zonder BTW, roept het BTW-tarief op.
- **(4)** Converteert de weergegeven waarde in de lokale valuta.
- **(5)** Stelt de wisselkoers van de valuta in.
- **(6)** Wist alles, inclusief de inhoud van het geheugen.
- **(7)** Schakelt de rekenmachine in / wist het laatst ingevoerde nummer of de laatste berekening.
- **(8)** Voert het vereiste nummer in, tot een maximum van 12 cijfers.
- **(9)** Voert de komma-instelling in.
- **(10)** Optellen, voegt een cijfer aan de accumulator toe.
- **(11)** Gelijkteken, voltooit de berekening.
- **(12)** Vermenigvuldigen: voer het eerste nummer in (vermenigvuldigtal) en druk op [x]. Voer vervolgens het tweede nummer in (vermenigvuldiger) en druk op [=] of een andere toets, al naar gelang de behoefte, om het resultaat te verkrijgen.
- **(13)** Delen: voer het te delen nummer (deeltal) en druk op [÷]. Voer vervolgens het tweede nummer (deler) in en druk op [=] of een andere toets, al naar gelang de behoefte, om het resultaat te verkrijgen.
- **(14)** Aftrekken, trekt een cijfer van de accumulator af.
- **(15)** Correctie van een spatie naar rechts.
- **(16)** Voltooit de berekening van het percentage.
- **(17)** Met de keuzeschakelaar CSM/MEMORY (23) ingesteld op MEMORY, wordt een cijfer van het geheugen afgetrokken. Met dezelfde keuzeschakelaar ingesteld op CSM, wordt de winstmarge als percentage vastgesteld of berekend.
- **(18)** Met de keuzeschakelaar CSM/MEMORY (23) ingesteld op MEMORY, wordt een cijfer aan het geheugen toegevoegd. Met dezelfde keuzeschakelaar ingesteld op CSM, wordt de verkoopprijs vastgesteld of berekend.
- **(19)** Met de keuzeschakelaar CSM/MEMORY (23) ingesteld op MEMORY, wordt een cijfer van het geheugen afgetrokken. Met dezelfde keuzeschakelaar ingesteld op CSM, wordt een kostprijs vastgesteld of berekend.
- **(20)** Zonnecel die de rekenmachine voedt.
- **(21)** Keuzeschakelaar van de komma-instelling
	- A: Optelmodus. De komma wordt automatisch ingevoegd voor de laatste twee cijfers bij optellen of aftrekken. Voor vermenigvuldigen en delen, worden de berekening en het resultaat weergegeven met twee cijfers na de komma.
	- 0,2,3,4: De resultaten worden weergegeven volgens de instelling (aantal cijfers na de komma) en, indien mogelijk, afgerond volgens de geselecteerde afronding.
	- F: Drijvende komma.
- **(22)** Display met vloeibare kristallen met 12 cijfers, kan schuin gezet worden onder de gewenste weergavehoek.
- **(23)** Keuzeschakelaar CSM/MEMORY, verschuif de keuzeschakelaar om de modus KOSTPRIJS/VERKOOPPRIJS/MARGE (CSM) of de modus Geheugen (MEMORY) te selecteren.

## **Werking**

- Druk op [ON/C/CE] om de rekenmachine in te schakelen alvorens enige berekening te starten.
- De rekenmachine gaat automatisch uit na 7 minuten onwerkzaam te zijn geweest.
- In geval van een overflow van de berekening, wordt de letter "E" weergegeven. Druk op [ON/C/CE] om deze toestand te elimineren.
- Als het display begint te verbleken, moet de back-up batterij met lange levensduur vervangen worden. Draai, om deze batterij te vervangen, de rekenmachine om en draai de twee schroefjes die het achterste deksel bevestigen los. Verwijder het achterste deksel, verwijder de lege batterij, breng een nieuwe batterij aan en breng het deksel weer aan.

## **Technische specificaties**

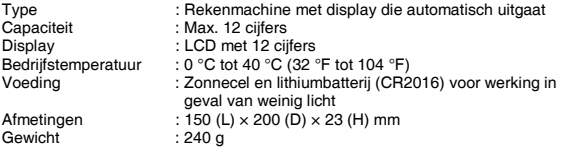

## **Generalitet**

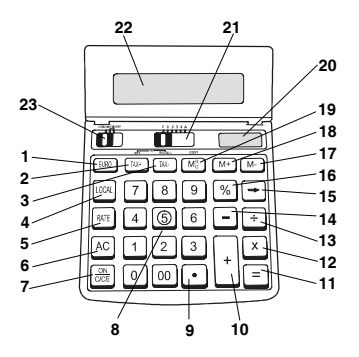

- **(1)** Konverterer den angivne værdi til et fremmede valuta.
- **(2)** Beregner momsværdi inkluderet, indstiller afgiftssatsen for moms.
- **(3)** Beregner nettoværdien uden moms, genkalder afgiftssatsen for moms.
- **(4)** Konverterer den angivne værdi til hjemmevaluta.
- **(5)** Indstiller valutakursen.
- **(6)** Slet det hele, inkludering hukommelses indhold.
- **(7)** Starter regnemaskinen / sletter det sidste indsatte nummer eller den sidste regning.
- **(8)** Indsætter det ønskede nummer, indtil et maksimum på 12 cifre.
- **(9)** Indsætter decimalpunktet.
- **(10)** Addition, adderer en cifre til akkumulatoren.
- **(11)** Lig med, ender regningen.
- **(12)** Multiplikation, indtast det første nummer (multiplikand) og tryk på [×]. Derefter indtast det andet nummer (multiplikator) og tryk på [=] eller på en anden tast, efter behov, for at få resultatet.
- **(13)** Division, indtast det nummer der skal divideres (dividend) og tryk på [÷]. Derefter indtast det andet nummer (divisor) og tryk på [=] eller en anden tast, efter behov, for at få resultatet.
- **(14)** Subtraktion, subtraherer en cifre fra akkumulatoren.
- **(15)** Rettelse af en position mod højre.
- **(16)** Afslutter procentudregningen.
- **(17)** Med funktionsomskifteren CSM/MEMORY (23) indstillet på MEMORY, subtraheres en cifre fra hukommelsen. Med samme funktionsomskifter indstillet på CSM, fastlægges eller beregnes overskudsmargin angivet i procent.
- **(18)** Med funktionsomskifteren CSM/MEMORY (23) indstillet på MEMORY, adderes en cifre til hukommelsen. Med samme funktionsomskifter indstillet på CSM, fastlægges eller beregnes salgsprisen.
- **(19)** Med funktionsomskifteren CSM/MEMORY (23) indstillet på MEMORY, subtraheres en cifre fra hukommelsen. Med den samme funktionsomskifter indstillet på CSM, fastlægges eller beregnes en omkostning.
- **(20)** Solcelle der forsyner regnemaskinen.
- **(21)** Funktionsomskifter decimaltal
	- A: Modalitet Addition. Decimalpunktet indstilles automatisk to positioner til venstre i en additions- eller subtraktionsregning. Til multiplikationer og divisioner, vises regningen og resultatet med to decimale positioner.
	- 0,2,3,4: Resultaterne fremgår af indstillingerne (antal decimalpositioner) og, hvis muligt, afrundes de til den valgte afrunding.
	- F: Flytbare decimalpunkt.
- **(22)** Display med flydende krystaller på 12 cifre, vipbar som den ønskede visualiserings vinkel.
- **(23)** Funktionsomskifter CSM/MEMORY, lad funktionsomskifteren glide for at vælge modalitet OMKOSTNING/SALG/MARGEN (CSM) og HUKOMMELSE (MEMORY).

## **Funktion**

- Tryk på [ON/C/CE] for at tænde regnemaskinen inden man starter hvilke som helt regning.
- Regnemaskinen slukker sig automatisk efter cirka 7 minutters brug.
- I tilfælde af overløb, vises bogstav "E". Tryk på [ON/C/CE] for at fjerne denne betingelse.
- Hvis displayet begynder at kontrastmindskes, er det nødvendigt at udskifte backup batteriet der sikrer lang levetid. For at udskifte batteriet, skal man vende regnemaskinen om og skrue de to skruer der fastgør låget, løs. Fjern låget, fjern det afladte batteri og isæt et nyt, og sæt låget på igen.

## **Tekniske specifikationer:**

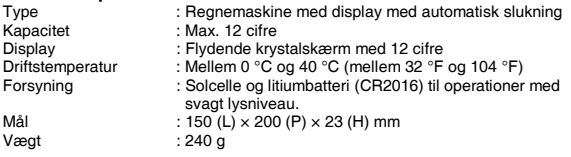

## **Allmänt**

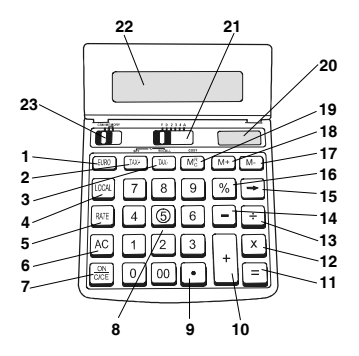

- **(1)** Omvandlar det visade värdet till utländsk valuta.
- **(2)** Beräknar värdet inkl moms, ställer in momssatsen.
- **(3)** Beräknar nettovärdet exkl moms, återhämtar momssatsen.
- **(4)** Omvandlar det visade värdet till lokal valuta.
- **(5)** Ställer in växelkursen för valutan.
- **(6)** Raderar allt, inklusive innehållet i minnet.
- **(7)** Slår på / raderar den sist inknappade siffran eller den sista beräkningen.
- **(8)** Matar in önskat tal, max 12 siffror.
- **(9)** Lägger in decimalkommat.
- **(10)** Addition, adderar en siffra till ackumulatorn.
- **(11)** Likhetstecken, slutför beräkningen.
- **(12)** Multiplikation, knappa in det första talet (multiplikand) och tryck på [×]. Knappa sedan in det andra talet (multiplikator) och tryck på [=] eller en annan knapp, efter behov, för att erhålla resultatet.
- **(13)** Division, knappa in talet som ska divideras (dividend) och tryck på [÷]. Knappa sedan in det andra talet (divisor) och tryck på [=] eller en annan knapp, efter behov, för att erhålla resultatet.
- **(14)** Subtraktion, subtraherar ett tal från ackumulatorn.
- **(15)** Korrigering av ett blanksteg åt höger.
- **(16)** Slutför beräkningen av procentsatsen.
- **(17)** När väljaren CSM/MEMORY (23) är inställd på MEMORY, subtraheras en siffra från minnet. När denna väljare är inställd på CSM definieras eller beräknas vinstmarginalen uttryckt i procent.
- **(18)** När väljaren CSM/MEMORY (23) är inställd på MEMORY, adderas en siffra till minnet. När denna väljare är inställd på CSM definieras eller beräknas försäljningspriset.
- **(19)** När väljaren CSM/MEMORY (23) är inställd på MEMORY, subtraheras en siffra från minnet. När denna väljare är inställd på CSM definieras eller beräknas en kostnad.
- **(20)** Solcell som ger strömförsörjning till räknaren.
- **(21)** Väljare för decimalkomma
	- A: Additionsfunktion. Decimalkommat placeras automatiskt två positioner till vänster vid beräkning med addition eller subtraktion. Vid multiplicering eller division visas beräkningen och resultatet med två siffror efter decimalkommat.
	- 0,2,3,4: Resultaten tillhandahålls baserande på inställningarna (antal siffror efter decimalkommat), och vid behov, med den avrundning som valts.
	- F: Flyttbart decimalkomma.
- **(22)** 12-siffrig flytande kristallskärm vilken kan lutas till önskad visningsvinkel.
- **(23)** Väljare CSM/MEMORY, genom bläddring går det att hitta KOSTNAD/ FÖRSÄLJNING/MARGINAL samt minne (MEMORY).

## **Funktionssätt**

- Tryck på [ON/C/CE] för att slå på räknaren och även innan du påbörjar de olika beräkningsoperationerna.
- Räknaren slås av automatiskt efter det att den stått oanvänd under cirka 7 minuters tid.
- I fall av överskott vid beräkning kommer bokstaven "E" att visas. Tryck på [ON/C/CE] för att annullera detta tillstånd.
- När tecknen som visas på displayen börjar bli suddiga, måste back-up batteriet med lång livslängd bytas. Detta görs genom att vända räknaren upp och ner och därefter skruva loss de två skruvarna som håller fast bakkåpan. Ta loss bakkåpan, ta bort det urladdade batteriet, sätt i ett nytt och montera tillbaka kåpan igen.

### **Tekniska specifikationer**

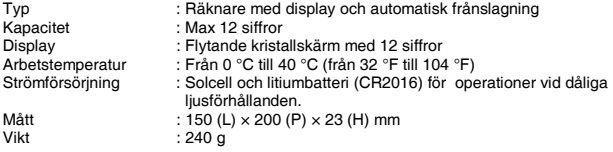

**Γενικά**

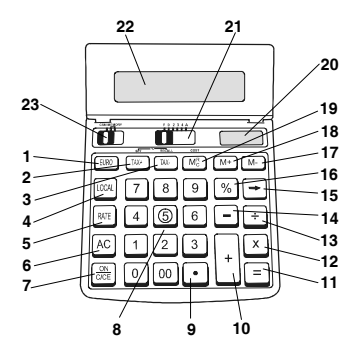

- **(1)** Αλλάζει την αξία της οθόνης σε ξένο νόµισµα.
- **(2)** Υπολογίζει την αξία µε το ΦΠΑ, καταχωρεί την τιµή του ΦΠΑ.
- **(3)** Υπολογίζει την καθαρή τιµή χωρίς ΦΠΑ, ανακαλεί την τιµή ΦΠΑ.
- **(4)** Μετατρέπει την τιµή της οθόνης στο τοπικό νόµισµα.
- **(5)** Ρυθµίζει την τιµή συναλλαγής του νοµίσµατος.
- **(6)** Σβήνει τα πάντα, ακόµη και το περιεχόµενο της µνήµης.
- **(7)** Ανοίγει τον υπολογιστή / σβήνει τον τελευταίο αριθµό που γράψατε ή τον τελευταίο υπολογισµό.
- **(8)** Εισαγάγει τον αριθµό που ζητήσατε , µέχρι το πολύ 12 ψηφία.
- **(9)** Εισαγάγει την τελεία για δεκαδικά.
- **(10)** Πρόσθεση, προσθέτει έναν αριθµό.
- **(11)** Ίσον, ολοκλήρωσε τον λογαριασµό.
- **(12)** Πολλαπλασιασµός, γράψτε τον πρώτο αριθµό (πολλαπλασιαστέο) και πατήστε [×]. Μετά γράψτε τον δεύτερο αριθµό (πολλαπλασιαστή) και πατήστε [=] ή ένα άλλο κείµενο, ανάλογα µε τις ανάγκες σας, για να έχετε το αποτέλεσµα.
- **(13)** ∆ιαίρεση, γράψτε τον αριθµό που θέλετε να διαιρέσετε (διαιρετέος) και πατήστε [÷]. Μετά γράψτε τον δεύτερο αριθµό (διαιρέτης) και πατήστε [=] ή ένα άλλο πλήκτρο, ανάλογα µε τις ανάγκες σας, για να έχετε το αποτέλεσµα.
- **(14)** Αφαίρεση, αφαιρεί ένα αριθµό.
- **(15)** ∆ιόρθωση ενός διαστήµατος προς τα δεξιά.
- **(16)** Ολοκλήρωσε τον υπολογισµό του ποσοστού.
- **(17)** Με τον επιλέκτη CSM/MEMORY (23) που ρυθµίστηκε στο MEMORY, αφαιρείτε έναν αριθµό από την µνήµη. Με τον ίδιο επιλέκτη που ρυθµίστηκε στο CSM, καθορίζετε ή υπολογίζετε το περιθώρειο κέρδους σε ποσοστό.
- **(18)** Με τον επιλέκτη CSM/MEMORY (23) που ρυθµίστηκε στο MEMORY, προστίθεται ένας αριθµός στην µνήµη. Με τον ίδιο επιλέκτη που ρυθµίστηκε στο CSM, καθορίζεται ή υπολογίζεται η τιµή πώλησης.
- **(19)** Με τον επιλέκτη CSM/MEMORY (23) που ρυθµίστηκε στο MEMORY, αφαιρείται έναν αριθµό από την µνήµη. Με τον ίδιο επιλέκτη που ρυθµίστηκε στο CSM, καθορίζεται ή υπολογίζεται το κόστος.
- **(20)** Ηλιακή κυψέλη που τροφοδοτεί τον υπολογιστή.
- **(21)** Επιλογή της τελείας για δεκαδικούς
	- A: Πρόσθεση. Η δεκαδική τελεία µπαίνει αυτόµατα δύο θέσεις αριστερά όταν πρόκειται για πρόσθεση ή αφαίρεση. Όσο αφορά τούς πολλαπλασιασµούς ή τις διαιρέσεις, ο υπολογισµός και το αποτέλεσµα είναι µε δύο δεκαδικές θέσεις.
	- 0,2,3,4: Τα αποτελέσµατα παρέχονται µε βάση των ρυθµίσεων (αριθµός και δεκαδικές θέσεις) και, εάν είναι δυνατόν, στρογγυλοποιούνται σύµφωνα µε την στρογγυλοποίηση που επιλέχθηκε.
	- F: Κινητή δεκαδική τελεία.
- **(22)** Display µε υγρούς κρυστάλλους 12 ψηφίων, που µπορεί να πάρει κλίση σύµφωνα µε την οπτική γωνία που επιθυµείτε.
- **(23)** Επιλέκτης CSM/MEMORY, µετατοπείστε το πλήκτρο για να επιλέξετε ΚΟΣΤΟΣ/ΠΩΛΗΣΗ/ΠΕΡΙΘΩΡΕΙΟ (CSM) και μνήμη (MEMORY).

## **Λειτουργία**

- Πρίν ανα αρχίσετε οποιοδήποτε υπολογισµό πατήστε [ON/C/CE] για να ανοίξετε τον υπολογιστή.
- Ο υπολογιστής όταν δεν χρησιµοποιείται για 7 λεπτά σβήνει αυτόµατα.
- Σε περίπτωση υπερβολικού λογαριασµού, εµφανίζεται το γράµµα "E". Για να λύσετε το πρόβληµα πατήστε το πλήκτρο [ON/C/CE].
- Εάν το display αρχίζει να εξασθενεί, πρέπει να αντικατασταθεί η µπαταρία µακράς διαρκείας back-up. Για να αντικαταστήσετε αυτή την µπαταρία, αναποδογυρίστε τον υπολογιστή και ξεβιδώστε τις δύο βίδες που κλείνουν το πίσω καπάκι. Αφαιρέστε το καπάκι, βγάλτε την εξασθενηµένη µπαταρία, βάλτε µία καινούργια και ξαναβάλτε το καπάκι.

## **Τεχνικά στοιχεία**

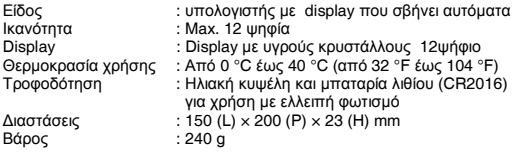

**Esempi di calcolo – Sample calculations – Exemples de calcul – Berechnungsbeispiele – Ejemplos de cálculo – Exemplos de cálculo – Berekeningsvoorbeelden – Regningseksempler – Beräkningsexempel - Παραδείγµατα υπολογισµού**

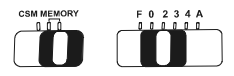

Addizione, Sottrazione, Moltiplicazione, Divisione — Addition, Subtraction, Multiplication, Division — Addition, Soustraction, Multiplication, Division — Addition, Subtraktion, Multiplikation, Division — Suma, Resta, Multiplicación, División — Adição, Subtracção, Multiplicação, Divisão ─ Optellen, Aftrekken, Vermenigvuldigen, Delen — Addition, Subtraktion, Multiplikation, Division — Addition, Subtraktion, Multiplikation, Division — Πρόσθεση, αφαίρεση, πολλαπλασιασµός, διαίρεση

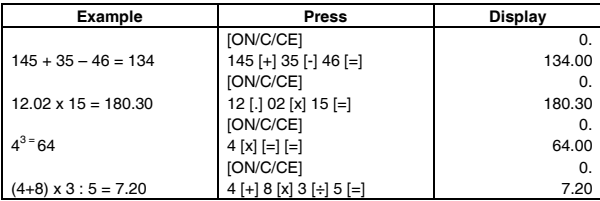

Correzione digitazione — Entry Correction — Correction composition — Eingabeberichtigung ─ Corrección digitación ─ Correcção de entrada ─ Correctie invoer ─ Indtastning rettelse ─ Korrigering av inknappningsfel ─ ∆ιόρθωση εντολής

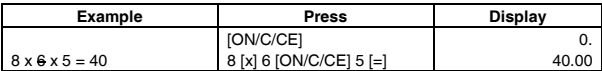

Calcolo reciproco  $1/x - 1/x$  Reiprocal Calculation — Calcul réciproque  $1/x - 1/x$ Kehrwert - Cálculo recíproco  $1/x$  - Cálculo recíproco  $1/x - 1/x$  Reciproque berekening ─ Reciprok regning 1/x ─ 1/x Omvänd beräkning ─ Υπολογισµός αµοιβαίου 1/x

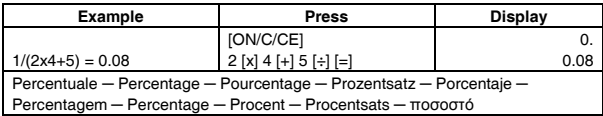

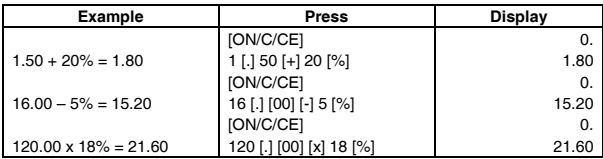

Calcoli con memoria — Memory calculations — Calculs avec mémoire — Berechnungen mit Speicher - Cálculos con memoria - Cálculos com memória -Berekeningen met geheugen ─ Hukommelsesregning ─ Minnesberäkning ─ Υπολογισµοί µε µνήµη

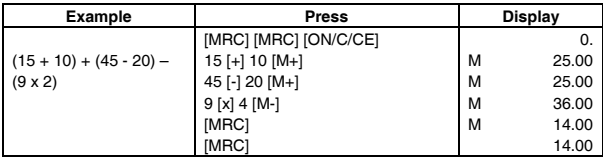

Impostazione del tasso dell'IVA - Setting a VAT rate - Attribution du taux de TVA ─ Einstellen des MWSt.-Satzes ─ Configuración de la tasación IVA ─ Definir taxa de IVA ─ Instelling van het BTW-tarief ─ Indstilling af momssatsen – Inställning av momssats — Κατάταξη τιμής Φ.Π.Α

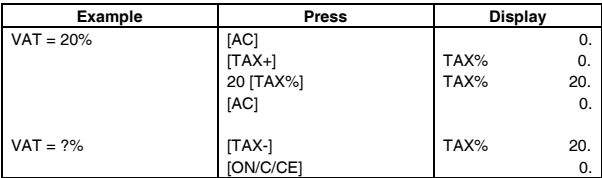

Calcolo con il tasso dell'IVA impostato  $-$  Calculations with the set VAT rate  $-$ Attribution du taux de TVA - Berechnungen mit dem eingestellten MWSt.-Satz -Cálculo con la tasación IVA configurada — Cálculos com taxa de IVA definida — Berekeningen met het ingestelde BTW-tarief ─ Regning med momssatsen indstillet - Beräkning med den inställda momssatsen - Υπολογισμός με κατατεταγµένη τιµή ΦΠΑ

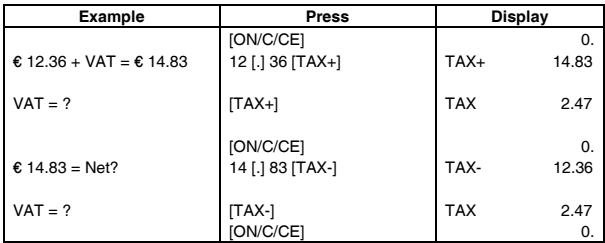

Impostazione del tasso di cambio ─ Setting a currency exchange rate ─ Attribution du taux de change ─ Einstellen des Wechselkurses ─ Configuración tipo de cambio ─ Definir uma taxa de câmbio ─ Berekeningen met de ingestelde wisselkoers — Indstilling af valutakursen — Inställning av valutakurs — Κατάταξη µε τιµή συναλλαγής

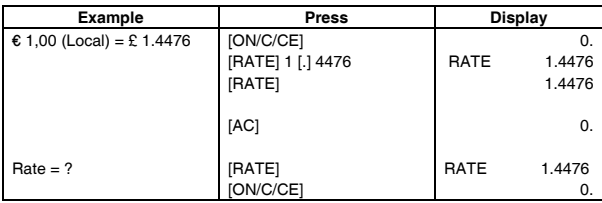

Calcoli con il tasso di cambio impostato  $-$  Calculations with the set exchange rate ─ Calculs avec le taux de change saisi ─ Berechnungen mit dem eingestellten Wechselkurs — Cálculos con el tipo de cambio configurado — Cálculos com a taxa de câmbio definida — Optellen, Aftrekken in Optelmodus, Berekening herhalen — Regninger med valutakursen indstillet ─ Beräkning med den inställda valutakursen — Υπολογισμός με κατατεταγμένη τιμή συναλλαγής

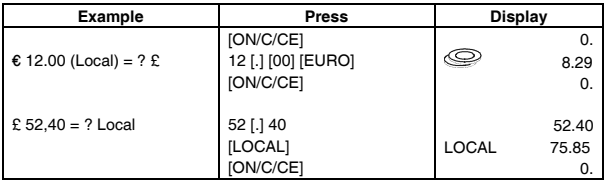

Addizione, Sottrazione in modalità Addizione, Ripeti calcolo ─ Addition, Subtraction in Add Mode, Repeat calculation ─ Addition, Soustraction en modalité Addition, Répète calcul ─ Addition, Subtraktion im Add Modus, Berechnungswiederholung — Suma, Resta en modalidad Suma, Repetir cálculo — Adição, Subtracção, em Modo Adição, Repetir Cálculo ─ Optellen, Aftrekken in Optelmodus, Berekening herhalen ─ Addition, Subtraktion med decimaltegnplacering, Gentag regningen – Addition, Subtraktion i läget Addition, Upprepa beräkningen ─ Πρόσθεση, αφαίρεση µε τρόπο Πρόσθεσης, επανέλαβε υπολογισµό

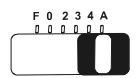

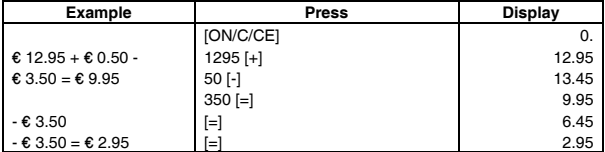

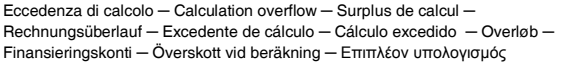

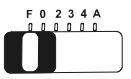

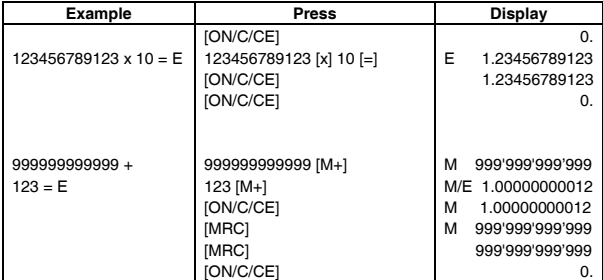

Calcoli finanziari ─ Business calculations ─ Calculs financiers ─ Finanzberechnungen ─ Cálculos financieros ─ Cálculos financeiros ─ Financiële berekeningen ─ Finansieringskonti ─ Finansberäkning - Οικονοµικοί υπολογισµοί

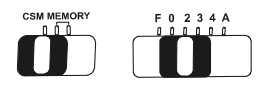

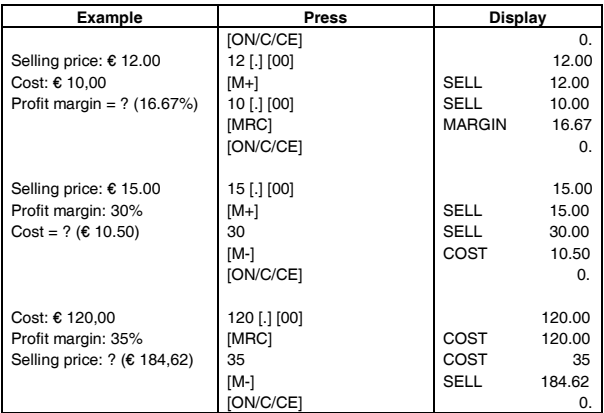

# Part Number 521804

*Printed in China*